## Quick Guide to Taskstream: Part 1: Creating Your ePortfolio

# Step 1: Open Taskstream from your Moodle course (click or tap the ePortfolio link)

Note: as long as you access Taskstream from Moodle, you will not need to login or enter a code. In the future, you might create an account to use outside of Moodle, but not likely in your first term or two.

| 与taskstream                                                                       | FOLIOS & WEB PAGES                   | STANDARDS                                                     | COMMUNICATIONS                              | RESOURCES                                          |
|-----------------------------------------------------------------------------------|--------------------------------------|---------------------------------------------------------------|---------------------------------------------|----------------------------------------------------|
| Work on a                                                                         | program                              | Ignore the va                                                 | / torenton                                  | Search<br>- Enter T<br>- Select Ite                |
| DRF                                                                               | General Education                    | options, go sti<br>to the <b>Folios</b><br><b>Web Pages</b> r | and                                         | My Link<br>MIZE DISPLAY<br>Messa<br>Annou<br>Add a |
| Don't see your prog<br>If you have a self-en<br>Coordinator at your<br>ENTER CODE | rollment code, enter it here to enro | ll yourself as an author. If you do not have                  | your code, please contact your instructor o | My Fold                                            |

#### Step 2: Name your new portfolio.

| Folios & Web Pag                     | Jes                                                                      | 2        |
|--------------------------------------|--------------------------------------------------------------------------|----------|
| NEW FOLIO/WEB<br>PAGE TITLE:         | Blaze the Dragon's ePortfolio CREATE NEW Maximum characters allowed: 100 |          |
| All Folios & Web Pa                  | ages (1 Found)                                                           | View:    |
| FILTER BY:<br>All Folios & Web Pages | Give your portfolio<br>a name and click<br>Create New                    | - Search |

#### Step 3: Select the custom DEC template.

| Select Template<br>Folios & Web Pages » Select Te<br>Directions : Select a template to<br>the 'Edit Content' tab. | mplate<br>o provide a starting point for your folio. You can al                                                                                             | 3<br>Select Custom<br>Template then the<br>Tiffin Core ePortfolio<br>template | Page |
|----------------------------------------------------------------------------------------------------|----------------------------------------------------------------------------------------------------|-------------------------------------------------------------------------------|------|
| New Folio / Web Page Name :<br>Select Template Category :                                                         |                                                                                                    |                                                                               |      |
| Select Custom Template :                                                                                          | Custom Templates (designed by your learning of<br>- Select Custom Template -     Select Custom Template -                                                   | community)                                                                    | w    |
|                                                                                                    | Presentation Folio Templates<br>Faculty ePortfolio<br>Master Documents<br>Tiffin Core ePortfolio template<br>Web Page Templates<br>Resource Folio Templates |                                                                               |      |

### Step 4: Select a theme for your portfolio from the many options.

Try to find a style that reflects your personality and individual style.

| My Style                                                                           | All Themes                                                                                                    |                                                                                                    |  |
|------------------------------------------------------------------------------------|----------------------------------------------------------------------------------------------------|----------------------------------------------------------------------------------------------------|--|
| Theme Selected                                                                     | Browse the Taskstream Themes!                                                                                                    |                                                                                                    |  |
| ?                                                                                  | Image: Image: | My Title Goes Here         Image: State State |  |
|                                                                                    | Architect                                                                                                    | Candy                                                                                                    |  |
| 4<br>Select a theme to<br>customize the look and<br>feel of <b>YOUR</b> portfolio. | Any TITLE COES HERE<br>THE THE THE THE THE THE THE THE THE THE                                                                                                    | <image/> <image/> <image/> <image/> <image/> <image/> <image/> <image/> <image/> <image/> <image/> <image/> <image/> <image/>                                                                                                    |  |
|                                                                                    | My Title Goes Here                                                                                                    | × MY TITLE GDES HERE ×                                                                                                    |  |

#### Steps 5 and 6: Finalize your portfolio.

Further customize your portfolio by specifying the color and layout for your portfolio menu. When done, you may preview your finished portfolio before clicking or tapping the Apply button to save your work for future use.

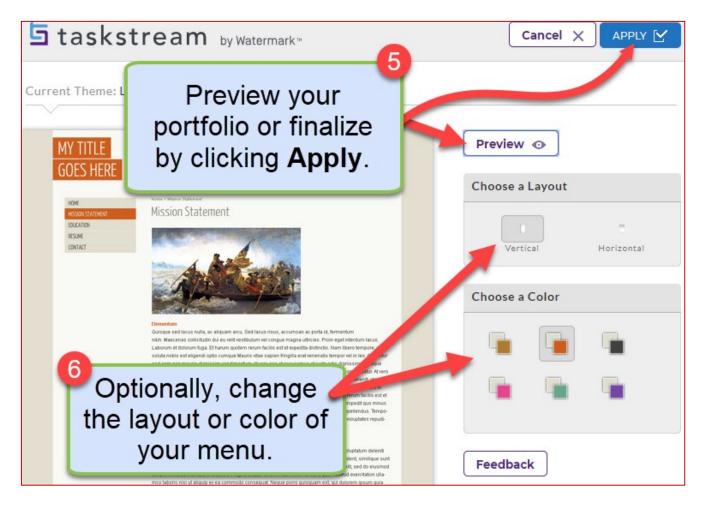